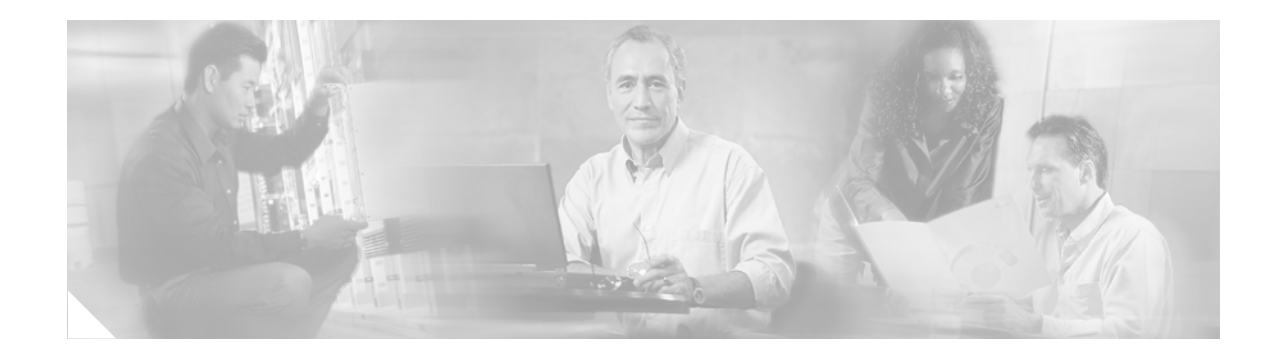

# **Using Cisco IOS Software**

This chapter provides helpful tips for understanding and configuring Cisco IOS software using the command-line interface (CLI). It contains the following sections:

- **•** [Understanding Command Modes](#page-0-0)
- **•** [Getting Help](#page-1-0)
- **•** [Using the no and default Forms of Commands](#page-4-0)
- **•** [Saving Configuration Changes](#page-5-0)
- **•** [Filtering Output from the show and more Commands](#page-5-1)
- **•** [Finding Support Information for Platforms and Cisco IOS Software Images](#page-6-0)

For an overview of Cisco IOS software configuration, refer to the *[Cisco IOS Configuration](http://www.cisco.com/univercd/cc/td/doc/product/software/ios123/123cgcr/cfun_vcg.htm)  [Fundamentals and Network Management Configuration Guide](http://www.cisco.com/univercd/cc/td/doc/product/software/ios123/123cgcr/cfun_vcg.htm)*.

For information on the conventions used in the Cisco IOS software documentation set, refer to["About](http://www.cisco.com/univercd/cc/td/doc/product/software/ios122/122newft/122limit/122z/122zj15/cme30cr/icr30abt.htm)  Cisco **IOS** Software Documentation."

# <span id="page-0-0"></span>**Understanding Command Modes**

You use the CLI to access Cisco IOS software. Because the CLI is divided into many different modes, the commands available to you at any given time depend on the mode that you are currently in. Entering a question mark (**?**) at the CLI prompt allows you to obtain a list of commands available for each command mode.

When you log in to the CLI, you are in user EXEC mode. User EXEC mode contains only a limited subset of commands. To have access to all commands, you must enter privileged EXEC mode, normally by using a password. From privileged EXEC mode you can issue any EXEC command—user or privileged mode—or you can enter global configuration mode. Most EXEC commands are one-time commands. For example, **show** commands show important status information, and **clear** commands clear counters or interfaces. The EXEC commands are not saved when the software reboots.

Configuration modes allow you to make changes to the running configuration. If you later save the running configuration to the startup configuration, these changed commands are stored when the software is rebooted. To enter specific configuration modes, you must start at global configuration mode. From global configuration mode, you can enter interface configuration mode and a variety of other modes, such as protocol-specific modes.

ROM monitor mode is a separate mode used when the Cisco IOS software cannot load properly. If a valid software image is not found when the software boots or if the configuration file is corrupted at startup, the software might enter ROM monitor mode.

ן

[Table 1](#page-1-1) describes how to access and exit various common command modes of the Cisco IOS software. It also shows examples of the prompts displayed for each mode.

<span id="page-1-1"></span>*Table 1 Accessing and Exiting Command Modes*

| <b>Command</b><br>Mode     | <b>Access Method</b>                                                                                                    | <b>Prompt</b>      | <b>Exit Method</b>                                                                                                    |
|----------------------------|----------------------------------------------------------------------------------------------------|--------------------|----------------------------------------------------------------------------------------------------|
| User EXEC                  | Log in.                                                                                                    | Router>            | Use the <b>logout</b> command.                                                                                                 |
| Privileged<br><b>EXEC</b>  | From user EXEC mode,<br>use the <b>enable</b> EXEC<br>command.                                                                                             | Router#            | To return to user EXEC mode, use the <b>disable</b><br>command.                                                                |
| Global<br>configuration    | From privileged EXEC<br>mode, use the configure<br>terminal privileged<br>EXEC command.                                                                    | $Router(config)$ # | To return to privileged EXEC mode from global<br>configuration mode, use the exit or end command.                              |
| Interface<br>configuration | From global<br>configuration mode,<br>specify an interface using<br>an interface command.                                                                  | Router(config-if)# | To return to global configuration mode, use the exit<br>command.<br>To return to privileged EXEC mode, use the end<br>command. |
| ROM monitor                | From privileged EXEC<br>mode, use the reload<br><b>EXEC</b> command. Press<br>the Break key during the<br>first 60 seconds while the<br>system is booting. | $\rm{~}$           | To exit ROM monitor mode, use the continue<br>command.                                                                         |

For more information on command modes, refer to the "Using the Command-Line Interface" chapter in the *Cisco IOS Configuration Fundamentals and Network Management Configuration Guide*.

# <span id="page-1-0"></span>**Getting Help**

Entering a question mark (**?**) at the CLI prompt displays a list of commands available for each command mode. You can also get a list of keywords and arguments associated with any command by using the context-sensitive help feature.

To get help specific to a command mode, a command, a keyword, or an argument, use one of the following commands:

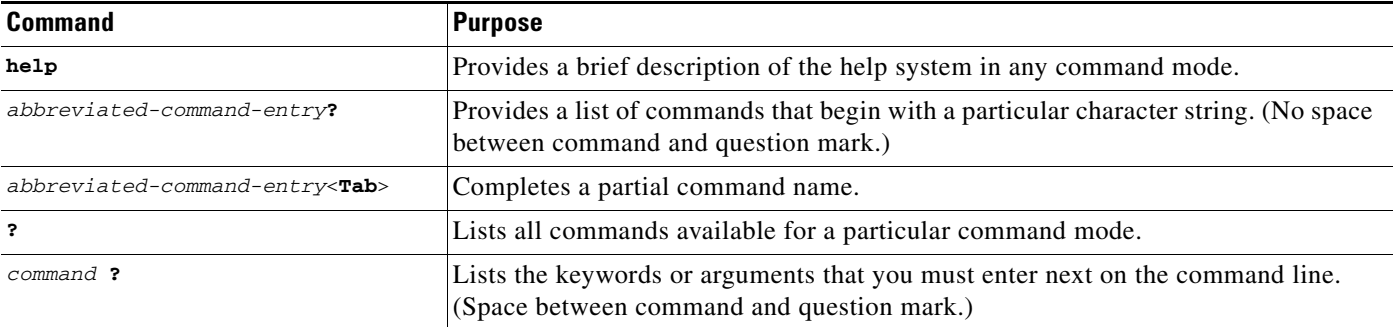

**xv**

### **Example: How to Find Command Options**

This section provides an example of how to display syntax for a command. The syntax can consist of optional or required keywords and arguments. To display keywords and arguments for a command, enter a question mark (**?**) at the configuration prompt or after entering part of a command followed by a space. The Cisco IOS software displays a list and brief description of available keywords and arguments. For example, if you were in global configuration mode and wanted to see all the keywords or arguments for the **arap** command, you would type **arap ?**.

The <cr> symbol in command help output stands for "carriage return." On older keyboards, the carriage return key is the Return key. On most modern keyboards, the carriage return key is the Enter key. The <cr> symbol at the end of command help output indicates that you have the option to press **Enter** to complete the command and that the arguments and keywords in the list preceding the <cr> symbol are optional. The <cr> symbol by itself indicates that no more arguments or keywords are available and that you must press **Enter** to complete the command.

[Table 2](#page-2-0) shows examples of how you can use the question mark (**?**) to assist you in entering commands. The table steps you through configuring an IP address on a serial interface on a Cisco 7206 router that is running Cisco IOS Release 12.0(3).

| Command                                                                                                    | <b>Comment</b>                                                                                                    |
|----------------------------------------------------------------------------------------------------|----------------------------------------------------------------------------------------------------|
| Router> enable<br>Password: <password><br/>Router#</password>                                                                                                    | Enter the <b>enable</b> command and<br>password to access privileged EXEC<br>commands. You are in privileged<br>EXEC mode when the prompt changes<br>to Router#.                                                                                                    |
| Router# configure terminal<br>Enter configuration commands, one per line. End with CNTL/Z.<br>Router (config)#                                                                                                    | Enter the configure terminal<br>privileged EXEC command to enter<br>global configuration mode. You are in<br>global configuration mode when the<br>prompt changes to Router (config)#.                                                                                                    |
| Router(config)# interface serial ?<br>$< 0 - 6$<br>Serial interface number<br>Router (config)# interface serial 4 ?<br>Router(config)# interface serial 4/ ?<br>Serial interface number<br>$< 0 - 3 >$<br>Router(config)# interface serial 4/0 ?<br>$<$ cr><br>Router (config)# interface serial 4/0<br>$Router(config-if)$ # | Enter interface configuration mode by<br>specifying the serial interface that you<br>want to configure using the <b>interface</b><br>serial global configuration command.<br>Enter? to display what you must enter<br>next on the command line. In this<br>example, you must enter the serial<br>interface slot number and port number,<br>separated by a forward slash.<br>When the <cr> symbol is displayed,<br/>you can press Enter to complete the<br/>command.<br/>You are in interface configuration mode<br/>when the prompt changes to<br/>Router (config-if) <math>#</math>.</cr> |

<span id="page-2-0"></span>*Table 2 How to Find Command Options*

 $\mathbf I$ 

 $\mathsf I$ 

#### *Table 2 How to Find Command Options (continued)*

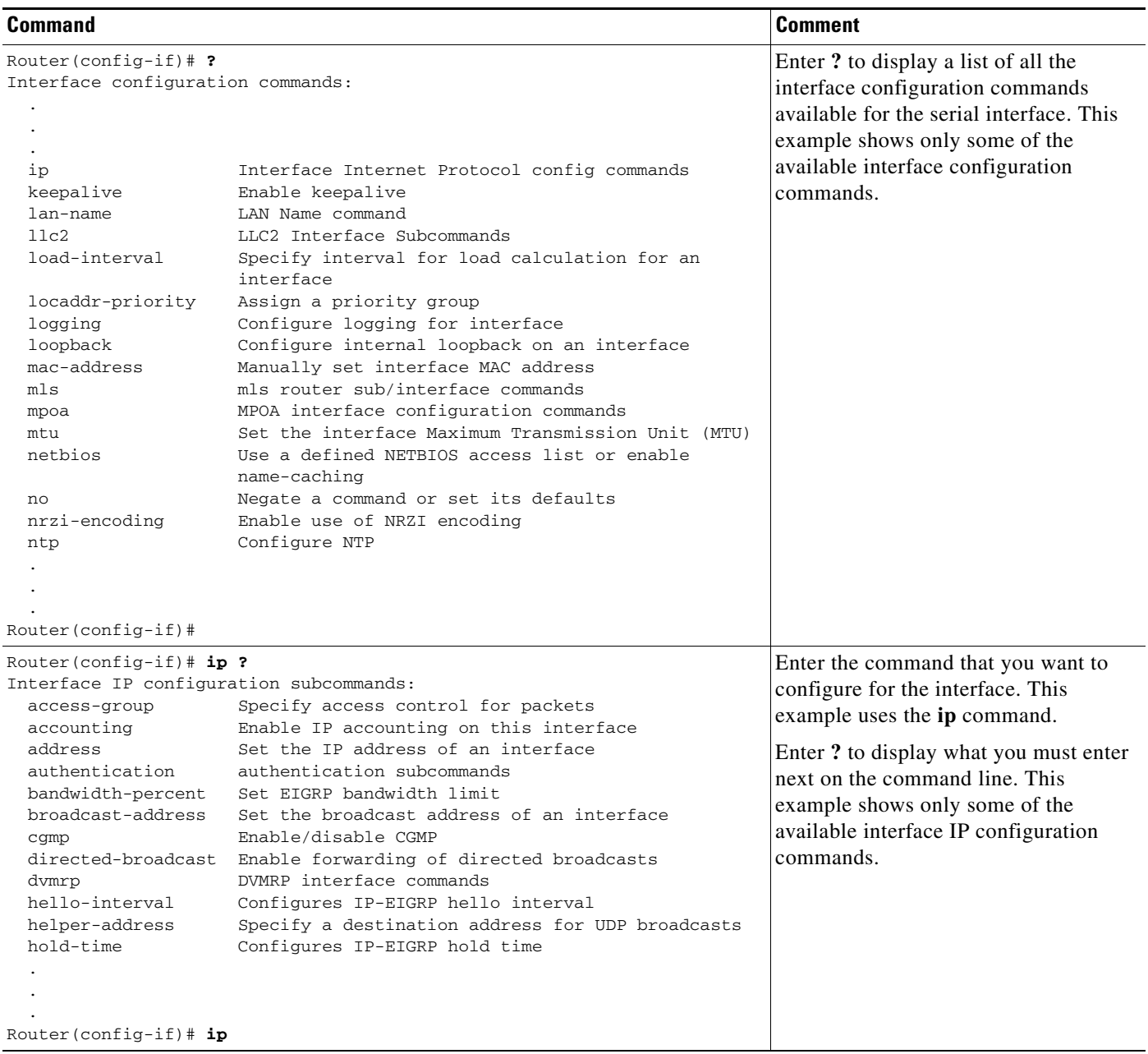

 $\mathbf I$ 

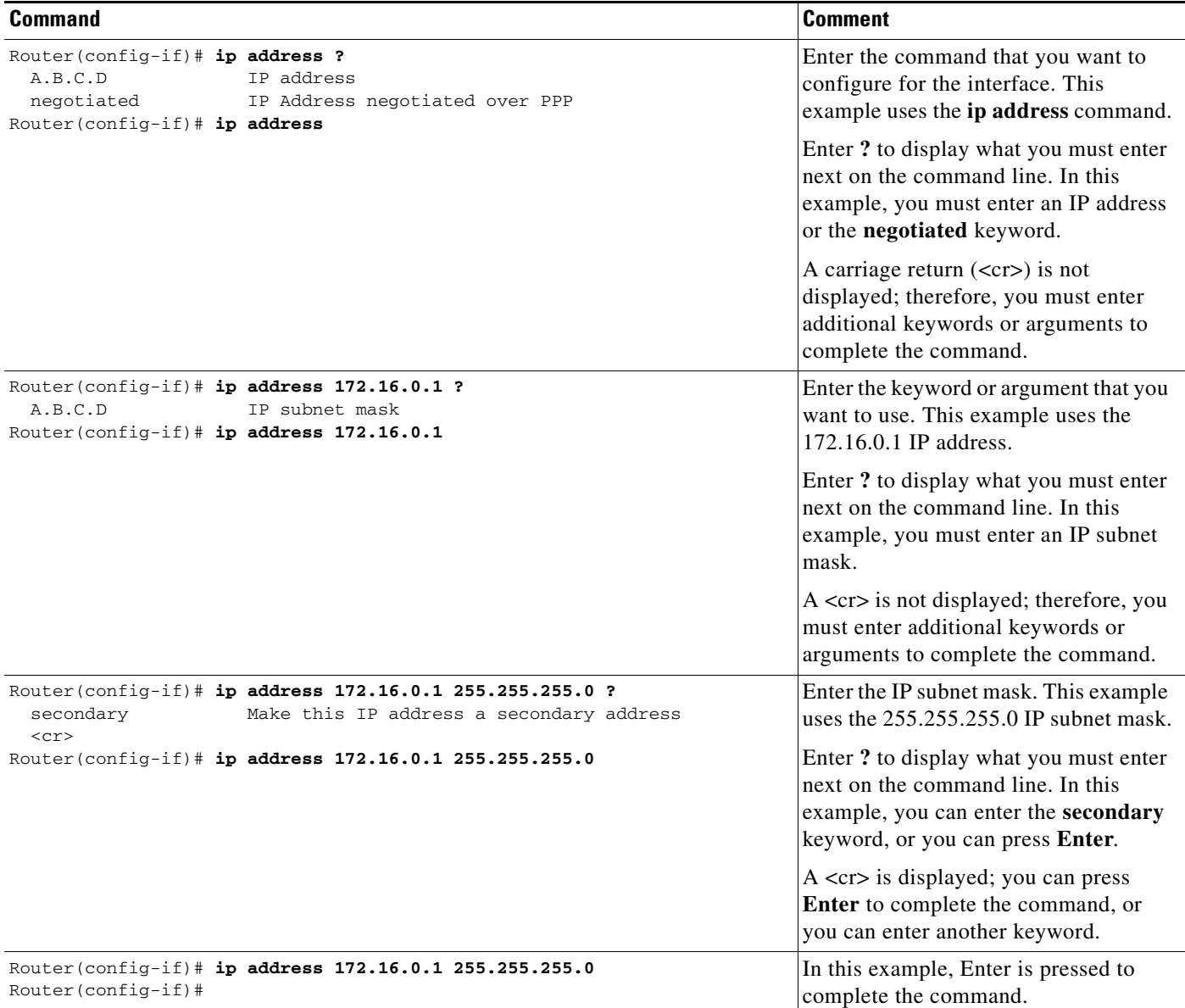

#### *Table 2 How to Find Command Options (continued)*

## <span id="page-4-0"></span>**Using the no and default Forms of Commands**

Almost every configuration command has a **no** form. In general, use the **no** form to disable a function. Use the command without the **no** keyword to reenable a disabled function or to enable a function that is disabled by default. For example, IP routing is enabled by default. To disable IP routing, use the **no ip routing** command; to reenable IP routing, use the **ip routing** command. The Cisco IOS software command reference publications provide the complete syntax for the configuration commands and describe what the **no** form of a command does.

Configuration commands can also have a **default** form, which returns the command settings to the default values. Most commands are disabled by default, so in such cases using the **default** form has the same result as using the **no** form of the command. However, some commands are enabled by default and

Ι

have variables set to certain default values. In these cases, the **default** form of the command enables the command and sets the variables to their default values. The Cisco IOS software command reference publications describe the effect of the **default** form of a command if the command functions differently than the **no** form.

## <span id="page-5-0"></span>**Saving Configuration Changes**

Use the **copy system:running-config nvram:startup-config** command to save your configuration changes to the startup configuration so that the changes will not be lost if the software reloads or a power outage occurs. For example:

```
Router# copy system:running-config nvram:startup-config
Building configuration...
```
It might take a minute or two to save the configuration. After the configuration has been saved, the following output appears:

[OK] Router#

On most platforms, this task saves the configuration to NVRAM. On the Class A Flash file system platforms, this task saves the configuration to the location specified by the CONFIG\_FILE environment variable. The CONFIG\_FILE variable defaults to NVRAM.

## <span id="page-5-1"></span>**Filtering Output from the show and more Commands**

You can search and filter the output of **show** and **more** commands. This functionality is useful if you need to sort through large amounts of output or if you want to exclude output that you need not see.

To use this functionality, enter a **show** or **more** command followed by the "pipe" character (|); one of the keywords **begin**, **include**, or **exclude**; and a regular expression on which you want to search or filter (the expression is case-sensitive):

*command* | {**begin** | **include** | **exclude**} *regular-expression*

The output matches certain lines of information in the configuration file. The following example illustrates how to use output modifiers with the **show interface** command when you want the output to include only lines in which the expression "protocol" appears:

```
Router# show interface | include protocol
```
FastEthernet0/0 is up, line protocol is up Serial4/0 is up, line protocol is up Serial4/1 is up, line protocol is up Serial4/2 is administratively down, line protocol is down Serial4/3 is administratively down, line protocol is down

For more information on the search and filter functionality, refer to the "Using the Command-Line Interface" chapter in the *Cisco IOS Configuration Fundamentals and Network Management Configuration Guide*.

# <span id="page-6-0"></span>**Finding Support Information for Platforms and Cisco IOS Software Images**

Cisco IOS software is packaged in feature sets consisting of software images that support specific platforms. The feature sets available for a specific platform depend on which Cisco IOS software images are included in a release. To identify the set of software images available in a specific release or to find out if a feature is available in a given Cisco IOS software image, you can use Cisco Feature Navigator or the software release notes.

### **Using Cisco Feature Navigator**

Use Cisco Feature Navigator to find information about platform support and Cisco IOS software image support. Access Cisco Feature Navigator at [http://www.cisco.com/go/fn.](http://www.cisco.com/go/fn) You must have an account on Cisco.com. If you do not have an account or have forgotten your username or password, click **Cancel** at the login dialog box and follow the instructions that appear.

#### **Using Software Release Notes**

 $\mathbf I$ 

Cisco IOS software releases include release notes that provide the following information:

- **•** Platform support information
- **•** Memory recommendations
- **•** New feature information
- **•** Open and resolved severity 1 and 2 caveats for all platforms

Release notes are intended to be release-specific for the most current release, and the information provided in these documents may not be cumulative in providing information about features that first appeared in previous releases. Refer to Cisco Feature Navigator for cumulative feature information.

 $\mathsf I$